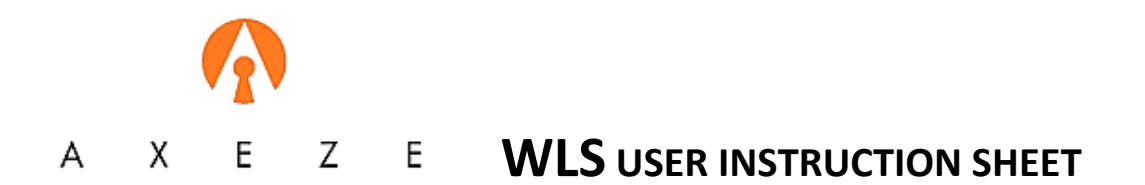

### **Installing WLS (Axeze Whereabouts Log In System**

- Install KEN network , KENMon, and at least two reader/controllers to be used for logging out an in.
- There is an installation program for both the Workstation and the Reception modules and these are installed in the appropriate PCs
- After installing the workstation software ensure that a shortcut is added to the "All user/Start menu" folder to start the software when the PC is booted.

## **Running WLS Workstation**

- Start KENMon
- Run the WLS Workstation program from the windows menu
- Select File/Configuration
- Set the KenMon IP to that of the PC running KenMon
- Set the port to 8033 (default)
- Tick Connect automatically
- Set logging folder as required
- Add locations as required
- Select the readers to be used as Login and Logout. (These are standard KEN/KEN-OL/KEN-OL2 reader/controllers)
- Set the password and enable (If you forget the password see below)
- Save changes.
- To exit click on the close box or select file/exit

#### **Using WLS Workstation**

- Badge card/fob on the "OUT" reader
- Set return time by selecting the day, hour and the minute you will return.
- If appropriate add a contact number
- Select a location
- Click on the "Submit" button to record the "out" action.
- When returning just badge the "IN" reader.

#### **Running WLS Reception**

- Run WLS reception
- Check IP and port match KENMON PC
- Tick connect at startup if desired and OK

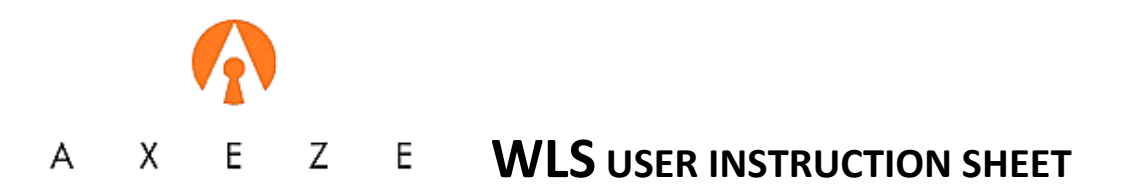

- Select File/connect and any users currently logged out will be listed
- Select the user to see the details of their logout
- To exit click on the close box or select file/exit

# **Checking the password**

- Open the "config.xml" file In the Workstation program folder with an XML editor.
- At the bottom is the Password property and the default is "axeze\_shine"

Released: 25<sup>th</sup> March 2010